#### Digital Indicator

# SD16A Series

COMMUNICATION INTERFACE (RS-232C/RS-485)

### INSTRUCTION MANUAL

Please ensure that this instruction manual is given to the final user of the instrument.

# **Contents**

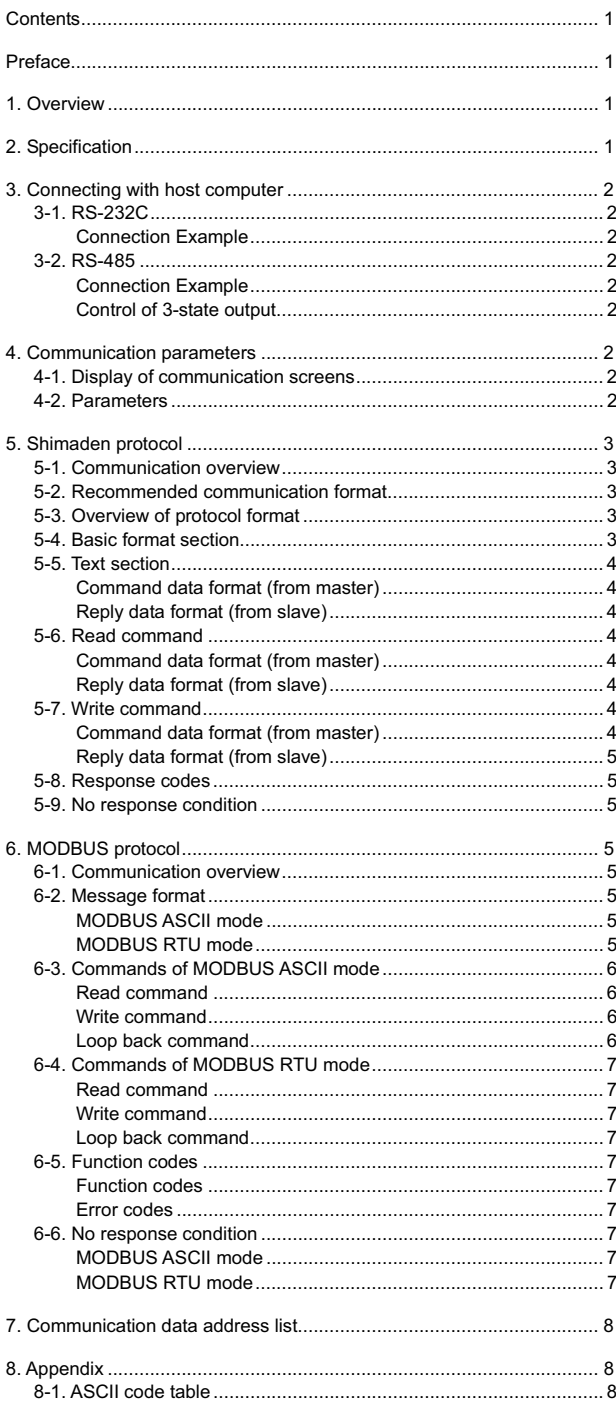

# Preface

Thank you for purchasing Shimaden products.

Please check that the delivered product is the correct item you ordered.

This instruction manual describes the communication interface which is an optional function of the SD16A digital indicator. For details of its performance and parameters, please refer to the separate instruction manual.

Matters of attention concerning safety, damages on machines and equipment, additional explanations and precautions are described under the following headings.

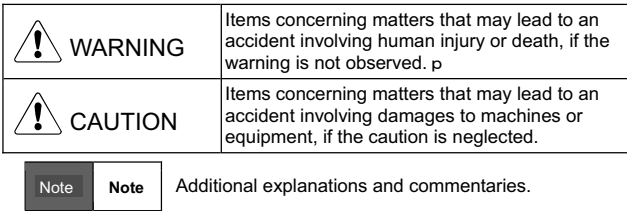

Copyright © SHIMADEN CO., LTD. All rights reserved.

# 1. Overview

The instrument supports one of the two communication interfaces, RS-232C and RS-485. These allow you to set or get various data of the instrument from/into a personal computer or the like.

RS-232C and RS-485 are data communication standards established by the Electronic Industries Association of the U.S. (EIA). The standards cover electrical and mechanical aspects, that is, matters related to applicable hardware but not the data transmission procedure of software. Therefore, users need to have sufficient knowledge of specifications and transmission procedure.

# 2. Specification

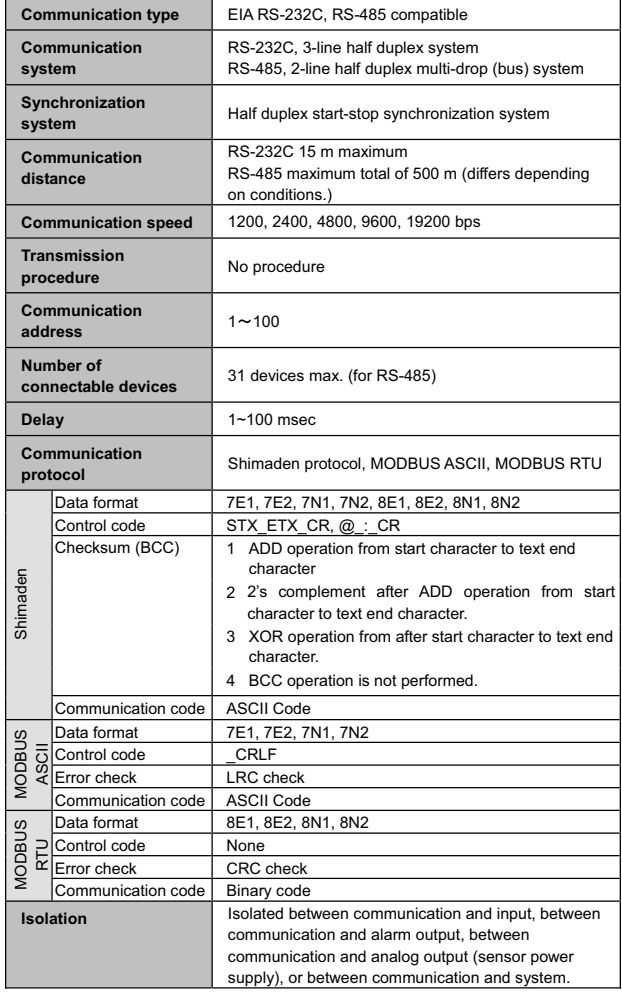

# 3. Connecting with host computer

# **3-1. RS-232C**

This indicator is provided with only 3 lines for input and output, i.e., for data transmission, data reception and grounding for signals, not with any other signal lines. Since the indicator has no control line, control signals should be handled on the host side. The following drawing shows an example of control signal processing methods. As the method depends on the system, however, please use this instrument with regard to the host computer's specifications.

# **Connection Example**

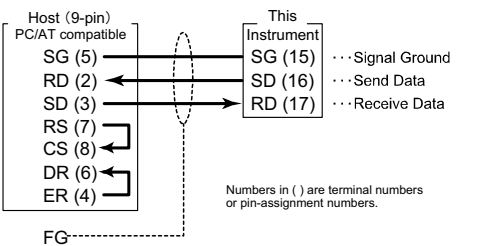

# **3-2. RS-485**

Multiple indicators can be connected by introducing RS-485. In case of connecting via RS-485 on personal computers, please attach off-the-shelf "RS-485 converter."

When the RS-485 communication system is employed, the last indicator needs to be attached with a terminal resistor. The attached terminal resistor (1/2W 120 $\Omega$  or so) should be inserted across the terminals (16) and (17).

The transmission output is held at high impedance until just before starting of sending data. For more details, refer to "Control of 3-state output."

### **Connection Example**

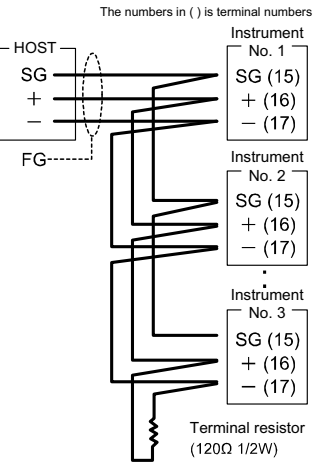

# **Control of 3-state output**

As the collision of sending signals should be avoided, in case of RS-485, transmission output is held at high impedance while communication is not carried out and during reception. Output is switched from high impedance to its ordinary state immediately before the start of sending data and is controlled to high impedance again when the communication ends. Note that the 3-state control delays by about 1msec (max) after the transmission of the end bit of the end characters. Therefore, a delay time of a few milliseconds or longer should be provided in case the host starts transmission upon termination of reception.

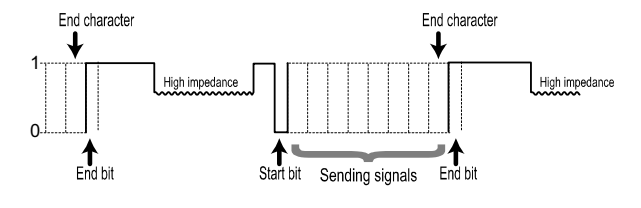

# 4. Communication parameters

The following is description about the instruments' communication parameters.

# **4-1. Display of communication screens**

The communication parameters can be set or displayed on screen 1-17 to 1-24 in Mode 1 screen group. To shift from the Basic screen (0-0) to the initial screen of communication parameters (1-17), follow the steps below.

- 1. Hold the  $\odot$  key for approx. two seconds on the Basic (0-0) screen.
- 2. After the initial screen (1-0) of Mode 1 screens is displayed, press the  $\odot$  key several times. The numbers to press depend upon how many options are installed or what types of settings are implemented to the instrument you use.
- 3. After pressing the key some times, the initial screen (1-17, Communication mode screen) for communication parameters is displayed.
- 4. Press the  $\varepsilon$ ND key to shift from a display screen to the setting screen.

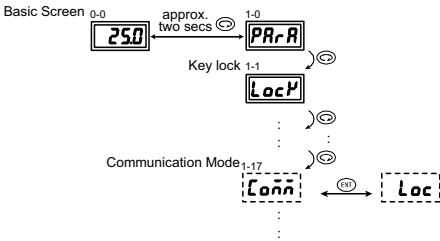

# **4-2. Parameters**

The following is the description about each communication parameter.

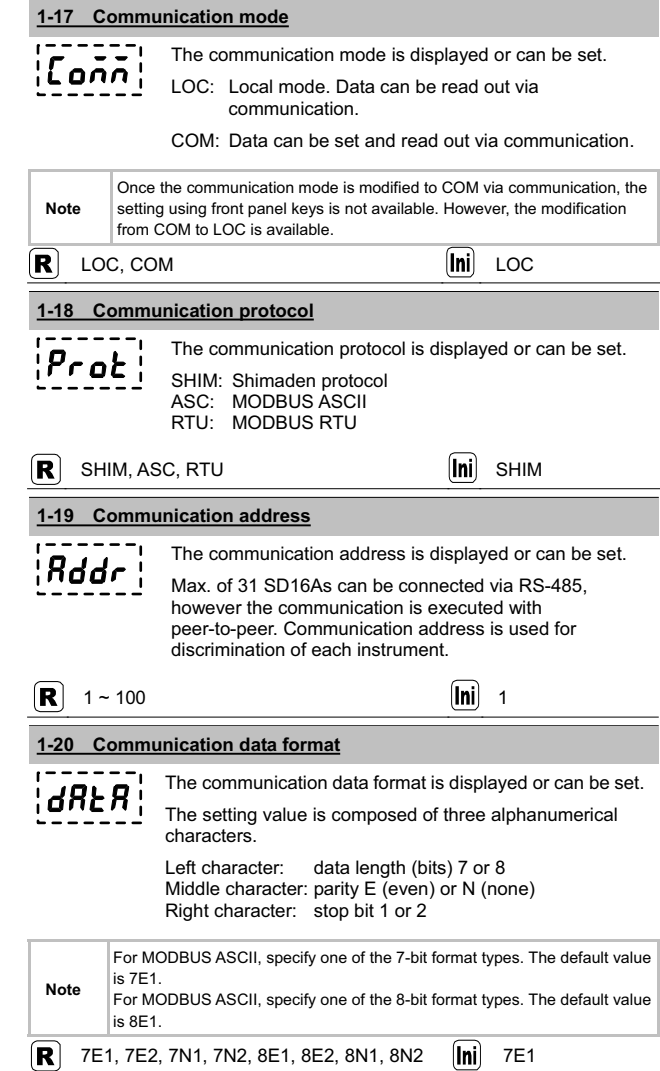

#### **1-21 Communication start character** The start character of communication data is displayed SchR or can be set.<br>STX Start ch Start character: STX (02H)<br>Text end: ETX (03H)  $ETX(03H)$ End character: CR (0DH) ATT Start character: @ (40H) Text end: : (3AH)<br>End character: CR (0DH) End character: **Note** MODBUS ASCII/RTU doesn't use start character.  $\left( {\bf R} \right)$ STX, ATT  $\left[\begin{matrix} \mathbf{m} \end{matrix}\right]$  STX **1-22 BCC operation method** The BCC operation method is displayed or can be set. bcc 1. ADD operation from start character to text end character 2. 2's complement after ADD operation from start character to text end character. 3. XOR operation from after start character to text end character. 4. BCC operation is not performed. **Note** MODBUS ASCII/RTU doesn't use BCC.  $\boxed{R}$  1 ~ 4  $\boxed{lni}$  1 **1-23 Communication speed** The communication speed is displayed or can be set. bP5 **Note** In case 19200 bps. "1920" is displayed on the screen.  $|{\bf R}|$ 1200, 2400, 4800, 9600, 19200 bps **Ini** 9600 **1-24 Communication Delay** The delay time by communication, between time of **AELY** receiving a command and transferring the reply, is displayed or can be set. Delay time (msec) = Setting value (counts) \* 1.0 (msec) In case of RS-485, some line converters expend a longer time to perform 3-state control, and signal collisions may occur. This can be avoided to set it longer delay time. **Note** Actual delay time from the reception of a communication command to transmission is a total of the above-described delay time and the time for software to process the command. Processing the Write command, in particular, may take about 400 msecs in some cases  $1 \sim 100$  msecs  $\boxed{[n]}$  20  $\left( \mathbf{R}\right)$

# 5. Shimaden protocol

The following is description about Shimaden protocol.

### **5-1. Communication overview**

Communication is performed per a data block. Personal computers or PLC (host) always roles a "master", and SD16A always roles a "slave", that is, the host starts a communication by sending a communication command and the slave terminates the communication by replying the command. Note, however, that there is no reply from the slave when data format error has occurred or when it is the broadcast command.

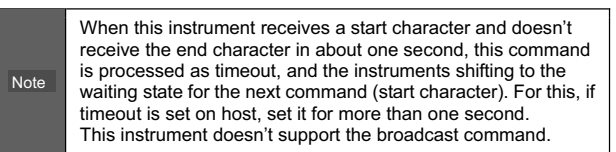

### **5-2. Recommended communication format**

The following parameter setting combination is recommended for convenience or avoiding confuse on settings, although this instrument supports various communication/data formats.

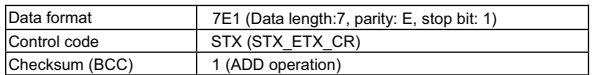

### **5-3. Overview of protocol format**

Shimaden protocol is composed of "Basic format section I", "Text section", and "Basic format section II." The protocol format send from host and the one respond from slave are common. Note that the format of Text section and BCC operation result is different.

#### **5-4. Basic format section**

The following is description about the Basic format section I and II.

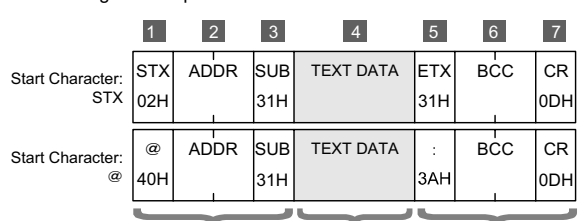

BASIC FORMAT SECTION | TEXT SECTION BASIC FORMAT SECTION ||

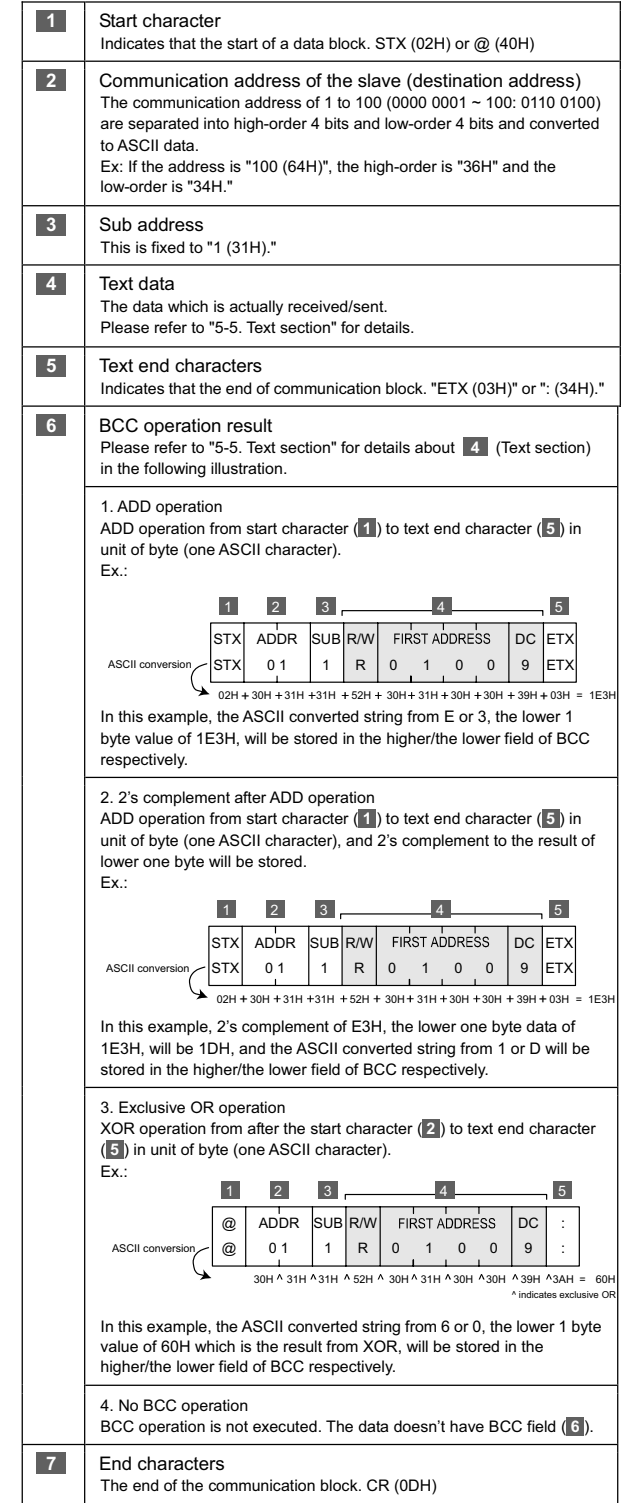

### **5-5. Text section**

The following is description about the Text section. This is the **4** part described above. The Text section format differs between the data from the master and the data from the slave.

### **Command data format (from master)**

The data format sent from the master (a host) is described below.

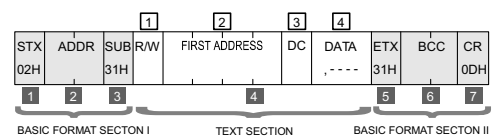

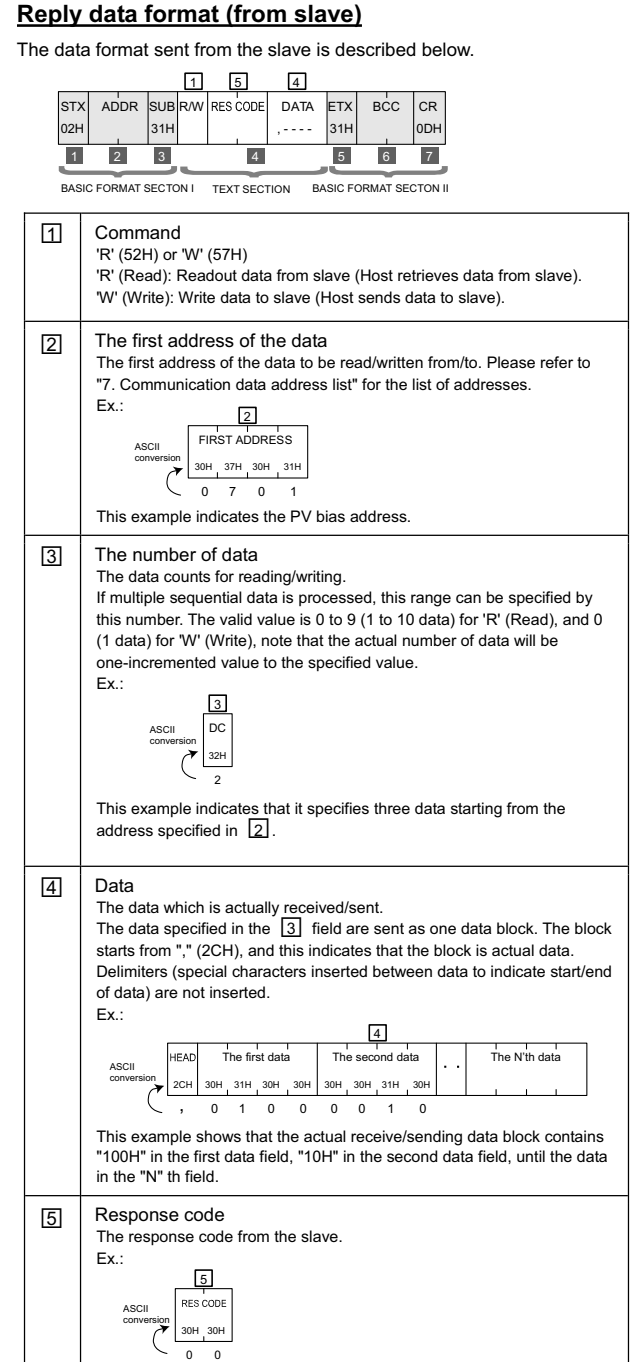

Please refer to "5-8. Response codes" for details.

# **5-6. Read command**

The Read command 'R' is used by a master to read (take) various data in slave.

# **Command data format (from master)**

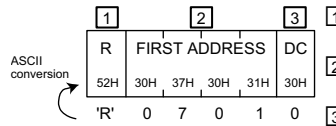

1 'R' (52H) indicates that this is the Read command.

> Ƒ<sup>2</sup> The start data address of data to be read.

3 The number of data (words) to be read counting from the start data address. Valid value is 0 to 9. If multiple sequential data is read, the range can be specified by the number. The actual numbers of data is one incremented value specified to this field.

# **Reply data format (from slave)**

#### **When the communication ends successfully**

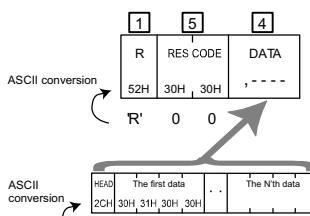

- Ƒ<sup>1</sup> 'R' (52H) indicates that this is the Read command.
- Ƒ5 Response code 00 (30H 30H) is returned when no error.
- Ƒ4 The data actually read. ',' (2CH, comma) is always added to the head of data. One more data specified in the  $\boxed{3}$ 
	- field of command format from master will be actually read.

# **When the communication ends abnormally**

 $0$   $0$ 

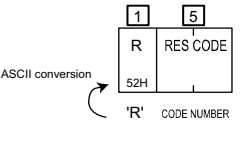

Ƒ<sup>1</sup> 'R' (52H) indicates that this is the Read command.

Ƒ5 Response code A code number is inserted to represent the situation. Please refer to "5-8. Response codes" for details.

# **5-7. Write command**

The Write command 'W' is used by a master to write (input) various data to a slave.

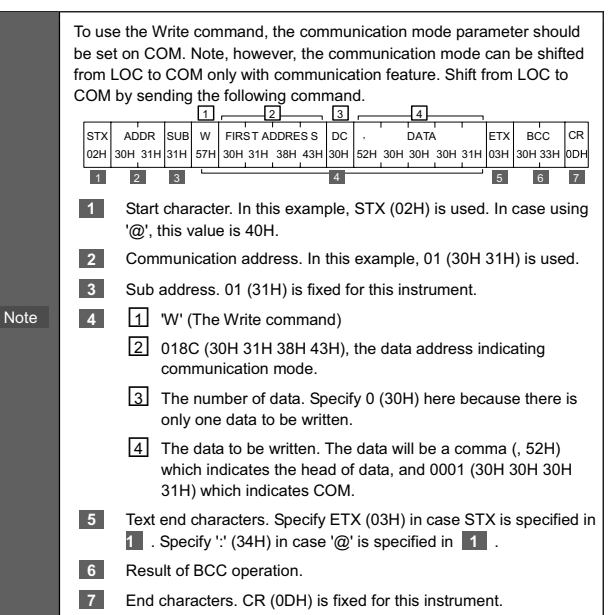

# **Command data format (from master)**

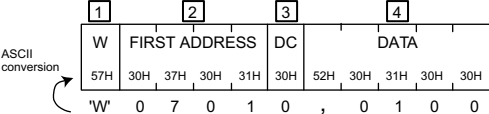

- Ƒ<sup>1</sup> 'W' (57H) indicates that this is the Write command.
- 2 The first address of writing data.
- **3** The number of data to be written. The value is always 0 (the number of
- data which is able to be written is always one.
- $\sqrt{4}$  The data actually written.

',' (2CH, comma) is always added to the head of data. The number of data to be written is only 1.

#### **SD16A Communication Interface Instruction Manual**

# **Reply data format (from slave)**

#### **When the communication ends successfully**

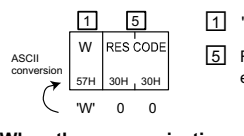

Ƒ<sup>1</sup> 'W' (57H) indicates that this is the Write command. Ƒ5 Response code 00 (30H 30H) is returned when no error.

### **When the communication ends abnormally**

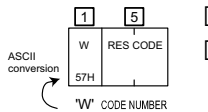

**1** 'W' (57H) indicates that this is the Write command. Ƒ5 Response code A code number is inserted to represent the situation.

Please refer to "5-8. Response codes" for details.

### **5-8. Response codes**

The following lists response codes of Shimaden protocol. Other than 00H (30H 30H) are error codes.

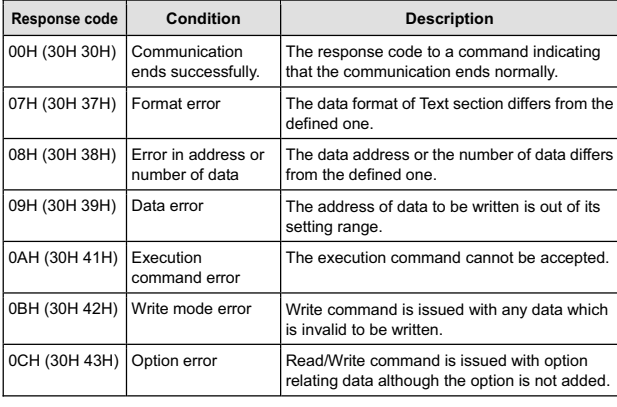

**Note** The smaller value of response code, the higher the priority. In case multiple errors have occurred, only the smallest value of response code is returned.

#### **5-9. No response condition**

If a slave found one of the errors listed below when the slave received a data block from a host, slave doesn't send response data, and waits for the next data from host instead.

- Hardware interface error has occurred (flaming, overrun, parity).
- Mismatch of communication address.
- Start character violation (other than STX or @ is specified).
- Sub address violation (other than 1 (31H) is specified).
- Other than 'R' or 'W' is specified in a command field.
- Text end character violation (other than ETX or : is specified).
- BCC operation result is different.
- End character violation (other than CR (0DH) is specified).

# 6. MODBUS protocol

The following is a description about MODBUS protocol.

#### **6-1. Communication overview**

MODBUS protocol is a communication protocol for PLCs which is developed by Modicon Inc. (AEG Schneider Automation International S.A.S).

MODBUS protocol has ASCII mode and RTU mode. Under ASCII mode, 8-bit binary data is divided into two, 4-bit and 4-bit, and each 4-bit data is transmitted after ASCII conversion. Under RTU mode, 8-bit binary data is transmitted without ASCII conversion. Devices which belong to the network should be selected the same mode.

In case of MODBUS protocol, a host is the master and the SD16A is a slave, the host always starts a communication, and the communication terminates by the reply from the slave.

#### **6-2. Message format**

### **MODBUS ASCII mode**

The following is a message format of MODBUS ASCII mode.

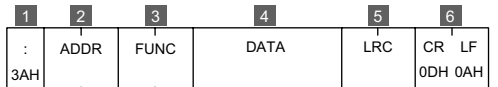

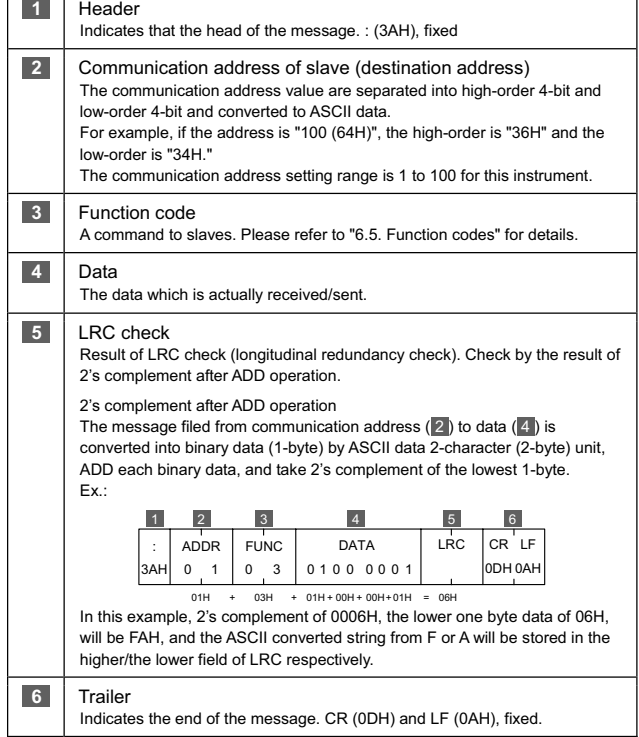

# **MODBUS RTU mode**

 $\overline{a}$ 

The following is a message format of MODBUS RTU mode.

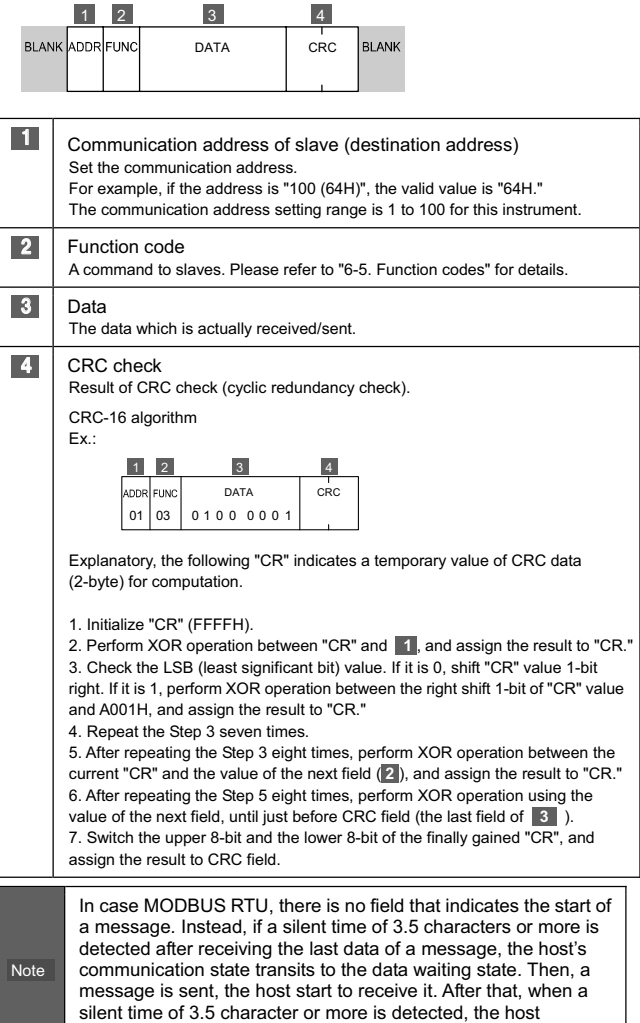

terminates receiving the data and waits for a next message.

# **6-3. Commands of MODBUS ASCII mode**

Under MODBUS ASCII mode, the Read command, the Write command and the Loop back command are offered.

### **Read command**

The Read command is used by a master to read (take) various data in slave.

#### **Command data format (from master)** 1 2 FUNC FIRST DATA ADDRES DC 37H 30H 31H 30H 30H 30H 0 70 10 0 0 3 3 0

 $3 \overline{)4}$ 

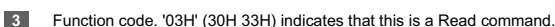

**4** 1 The start data address of data to be read.

Ƒ2 The number of data (words) to be read. The value of 1H to AH (ten, max.) can be assigned. If multiple sequential data is read, it can be specified by range.

#### **Reply data format (from slave)**

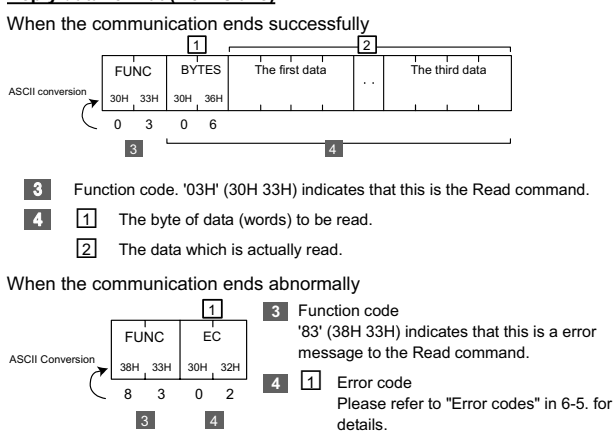

### **Write command**

The Write command is used by a master to write (input) various data to a slave.

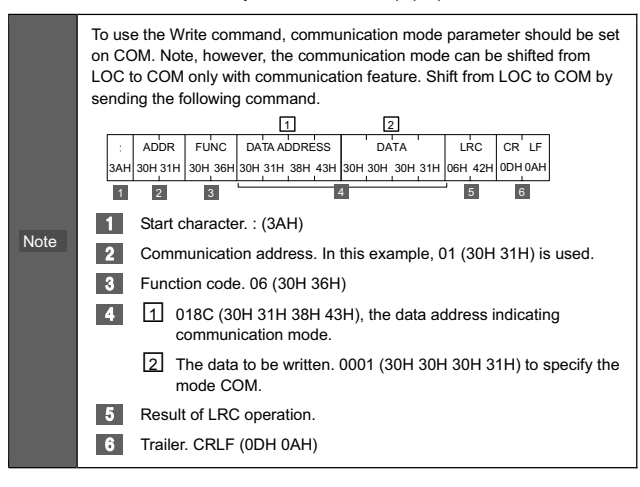

#### **Command data format (from master)**

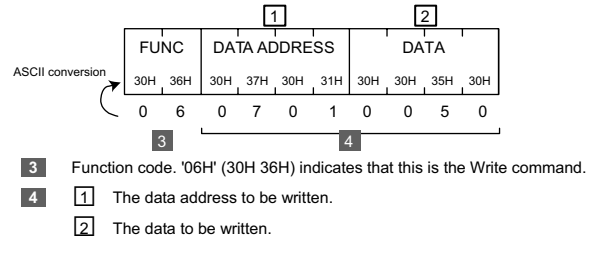

#### **Reply data format (from slave)**

When the communication ends successfully

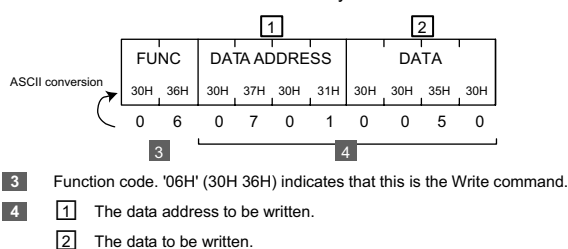

# When the communication ends abnormally

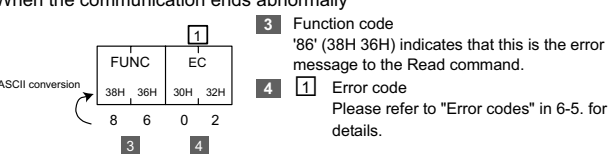

### **Loop back command**

The Loop back command is sent from a master to a slave, and replied from the slave. This is used for status check if the destination instrument (slave) is alive.

### **Command data format (from master)**

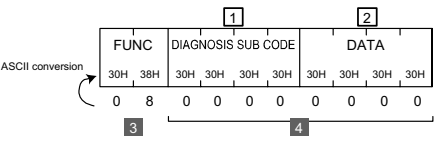

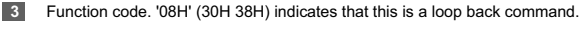

**4 1** 0000H (30H 30H 30H 30H) indicating this is a diagnosis sub code, fixed. Ƒ2 Data. This instrument ignores this field.

#### **Reply data format (from slave)**

When the communication ends successfully

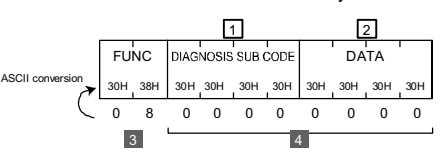

**3** Function code. '08H' (30H 38H) indicates that this is a loop back command.

**4 1** 0000H (30H 30H 30H 30H) indicating this is a diagnosis sub code, fixed.

2 Data. This instrument ignores this field.

### When the communication ends abnormally

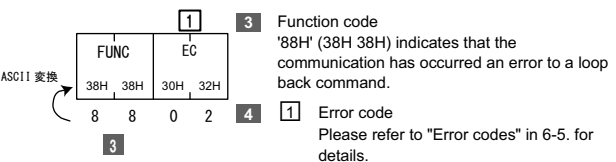

# **6-4. Commands of MODBUS RTU mode**

Under MODBUS RTU mode, the Read command, the Write command and the Loop back command are offered.

#### **Read command**

The following is a description about the Read command. The Read command is used by a master to read (take) various data in slave.

#### **Command data format (from master)**

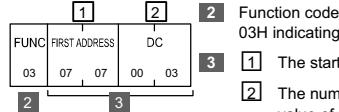

03H indicating that this is the Read command.

**3 1** The start data address of data to be read.<br> **1** The number of data (words) to be read. The The number of data (words) to be read. The value of 0001H to 000AH (ten, max.) can be assigned. If multiple sequential data is read, it can be specified by range.

#### **Reply data format (from slave)**

When the communication ends successfully

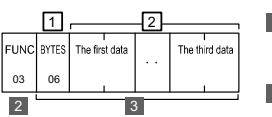

**2 Function code** 03H indicating that this is the Read command.

**3 1** The number of data (words) to be read. Ƒ<sup>2</sup> The data which is actually read.

When the communication ends abnormally

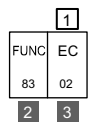

**2 Function code** 83H indicating that an error has occurred to the Read command. **<sup>3</sup>**Ƒ1 Error code

> Please refer to "Error codes" in 6-5. for details.

### **Write command**

The following is a description about the Write command. The Write command is used by a master to write (input) various data to a slave.

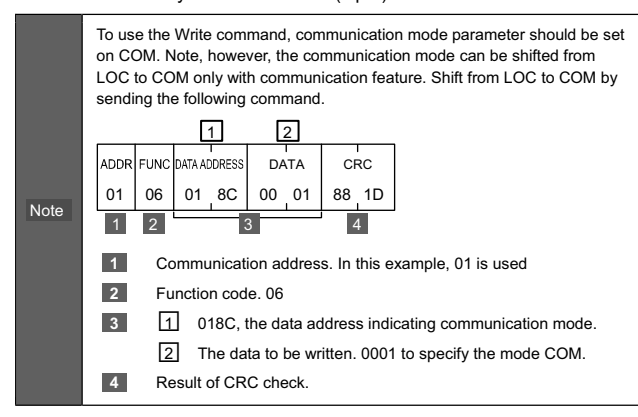

### **Command data format (from master)**

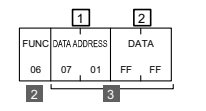

**2 Function code** 06H indicating that this is the Write command. **3 1** The data address to be written Ƒ2 The data to be written.

#### **Reply data format (from slave)**

When the communication ends successfully

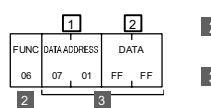

**2** Function code 06H indicating that this is the Write command.

- **3** 1 The data address to be written.
	- Ƒ2 The data to be written.

When the communication ends abnormally

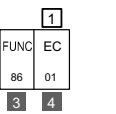

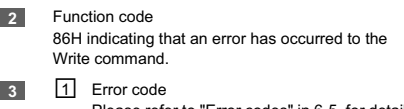

Please refer to "Error codes" in 6-5. for details.

#### **Loop back command**

The following is a description about The Loop back command. The Loop back command is sent from a master to a slave, and replied from the slave. This is used for status check if the destination instrument (slave) is alive.

**2** Function code

#### **Command data format (from master)**

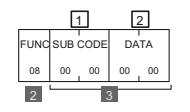

# 08H indicating that this is a loop back command.

- **3** 1 0000H (fixed), indicates that this is diagnosis code.
	- Ƒ2 Data This instrument ignores this field.

#### **Reply data format (from slave)**

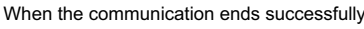

 $\overline{2}$ 

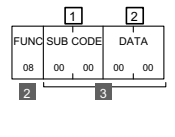

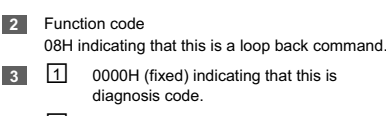

Ƒ2 Data This instrument ignores this field.

When the communication ends abnormally

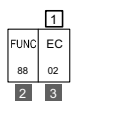

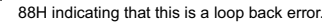

- **<sup>3</sup>**Ƒ1 Error code
	- Please refer to "Error codes" in 6-5. for details.

### **6-5. Function codes**

A function code indicates the command type for a slave. The same function code of the master is returned from a slave in case that the process terminates successfully. If the process is abnormally terminated, the MSB (Most Significant Bit) to the original function code is set to 1, and this revised function code is returned. The "Error codes" is also included in data field and returned.

**2** Function code

### **Function codes**

The instrument supports the following function codes.

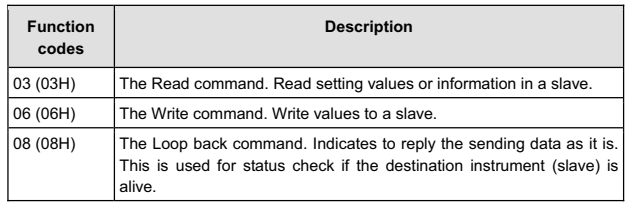

### **Error codes**

The instrument supports the following error codes.

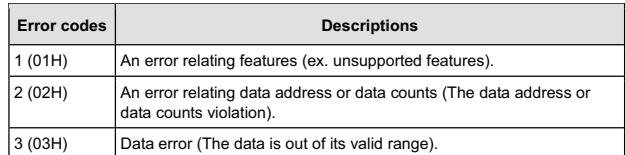

# **6-6. No response condition**

If a slave found one of the errors listed below when it received a data block from a host, it doesn't send response data, and waits for the next data from host instead.

### **MODBUS ASCII mode**

- Hardware interface error has occurred (flaming, overrun, parity).
- Mismatch of communication address.
- Header is wrong (specified other than : )
- Function code is other than 03H, 06H, or 08H.
- LRC operation result is different.
- The trailer is other than CR and LF (0DH 0AH).

### **MODBUS RTU mode**

- Hardware interface error has occurred (flaming, overrun, parity).
- Mismatch of communication address.
- Data length of a frame is not 8-byte.
- x Function code is other than 03H, 06H, or 08H.
- CRC operation result is different.

# 7. Communication data address list

The supported data addresses are listed in the following table.

- For details about each parameter, refer to the Instruction Manual.
- In the R/W column, R indicates that the data is supported by the Read command, W indicates that it is supported by the Write command, and R/W indicates that it is supported by the Read or the Write command.
- In the OP column, the data is supported when the following option is installed. AL: Alarm output AOUT: Analog output

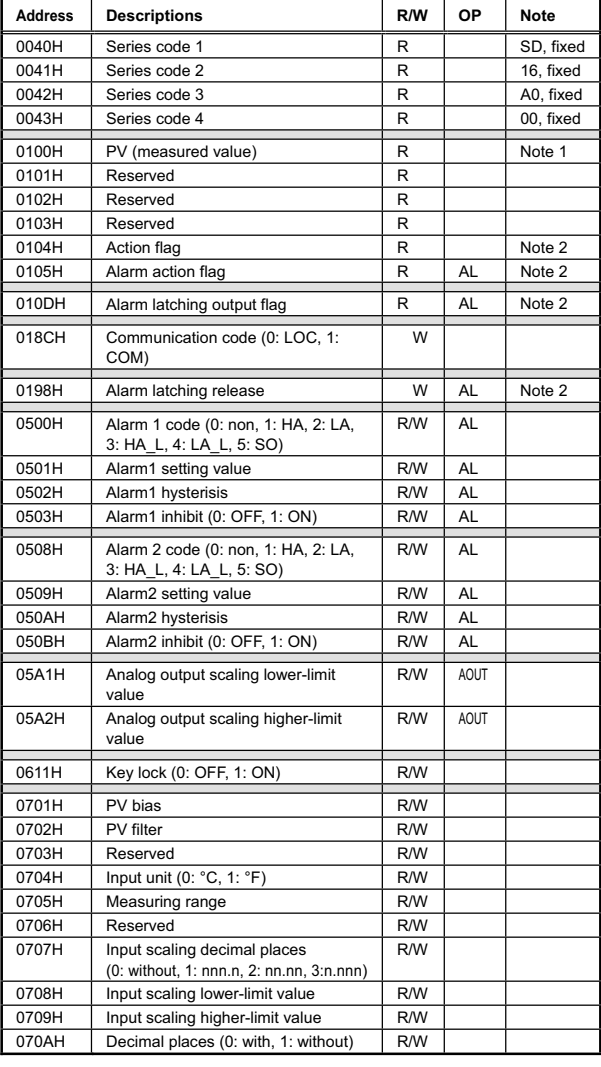

Note 1 In case the abnormal measured value is detected: If HHHH, LUHH, or b = = = is displayed on the screen, 7FFFH is<br>returned, and LLLL or LULL is displayed, 8000H is returned.

- x In case of Shimaden protocol or MODBUS ASCII mode, 7FFFH is converted into 37H 46H 46H 46H, and 8000H is converted into 38H 30H 30H 30H.
- In case of MODBUS RTU mode, 7FFFH is converted into 7FH FFH, and 8000H is converted into 80H 00H.
- Note 2 Each data is treated as bit data. Refer to the table below to know each bit sequence of data (When active, the bit=1, and when inactive, the bit=0)

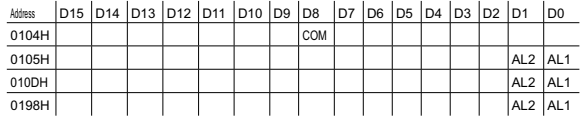

The contents of this manual are subject to change without notice. **Temperature and Humidity Control Specialists** 

# **SHIMADEN CO., LTD.**

http://www.shimaden.co.jp/ Head Office: 2-30-10 Kitamachi, Nerima-ku, Tokyo 179-0081 Japan<br>Phone: +81-3-3931-7891 Fax: +81-3-3931-3089 E-mail:exp-dept@shimaden.co.jp

Any questions should be directed to your local agent or exp-dept@shimaden.co.jp via e-mail. Printed in Japan

# 8. Appendix

# **8-1. ASCII code table**

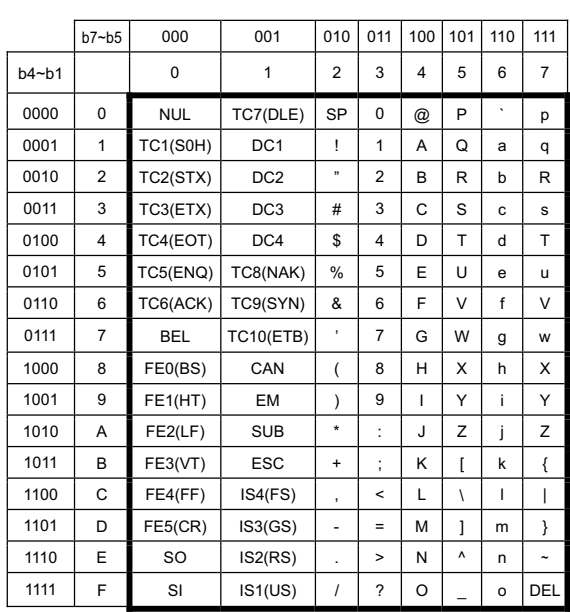